IBM WebSphere Commerce Business Edition IBM WebSphere Commerce Professional Edition

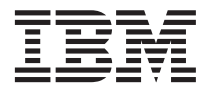

# Quick Beginnings for OS/400

Version 5.5

IBM WebSphere Commerce Business Edition IBM WebSphere Commerce Professional Edition

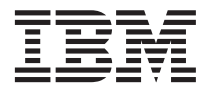

# Quick Beginnings for OS/400

Version 5.5

**Note:**

Before using this information and the product it supports, be sure to read the general information under ["Notices" on page 31.](#page-36-0)

#### **First Edition (June 2003)**

This edition applies to version 5.5 of the following products and to all subsequent releases and modifications until otherwise indicated in new editions:

- IBM WebSphere Commerce Business Edition for @server iSeries
- IBM WebSphere Commerce Professional Edition for @server iSeries

Ensure that you are using the correct edition for the level of the product.

Order publications through your IBM representative or the IBM branch office serving your locality.

IBM welcomes your comments. You can send your comments by using the online IBM WebSphere Commerce documentation feedback form, available at the following URL:

#### [http://www.ibm.com/software/webservers/commerce/rcf.html](http://www.ibm.com/software/commerce/rcf.html)

When you send information to IBM, you grant IBM a nonexclusive right to use or distribute the information in any way it believes appropriate without incurring any obligation to you.

#### **© Copyright International Business Machines Corporation 1996, 2003. All rights reserved.**

US Government Users Restricted Rights – Use, duplication or disclosure restricted by GSA ADP Schedule Contract with IBM Corp.

# **Contents**

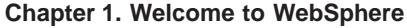

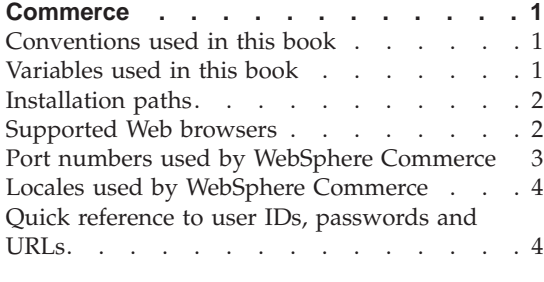

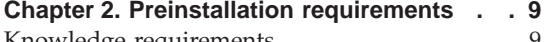

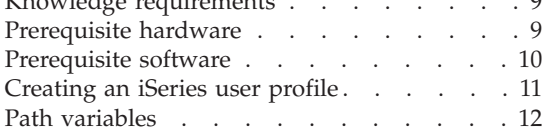

## **[Chapter 3. Understanding iSeries unique](#page-20-0)**

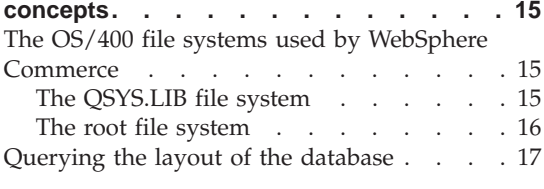

# **[Chapter 4. Installing WebSphere](#page-24-0)**

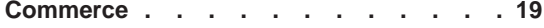

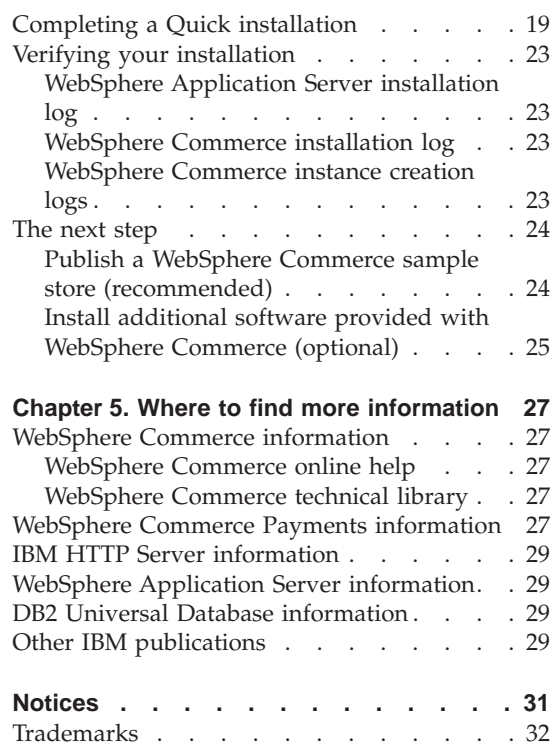

# <span id="page-6-0"></span>**Chapter 1. Welcome to WebSphere Commerce**

This book describes how to install and configure the main components of WebSphere<sup>®</sup> Commerce for @server iSeries<sup>™ 400®</sup> Version 5.5 on a single machine. It is intended for system administrators or for anyone else responsible for performing installation and configuration tasks. For more advanced configuration scenarios, refer to the *WebSphere Commerce Installation Guide*.

For instructions on the installation and configuration of WebSphere Commerce Studio, refer to the *WebSphere Commerce Studio Installation Guide*.

This Guide, and any updated versions of this Guide, are available as PDF files at the [WebSphere Commerce Technical Library Web site](http://www.ibm.com/software/commerce/library/) (http://www.ibm.com/software/commerce/library/). For additional support information, see the [WebSphere Commerce Support site](http://www.ibm.com/software/commerce/support/) (http://www.ibm.com/software/commerce/support/).

To learn about last-minute changes to the product, see the updated product README file, which is also available from the [WebSphere Commerce](http://www.ibm.com/software/commerce/library/) [Technical Library Web site](http://www.ibm.com/software/commerce/library/) (http://www.ibm.com/software/commerce/library/)

### **Conventions used in this book**

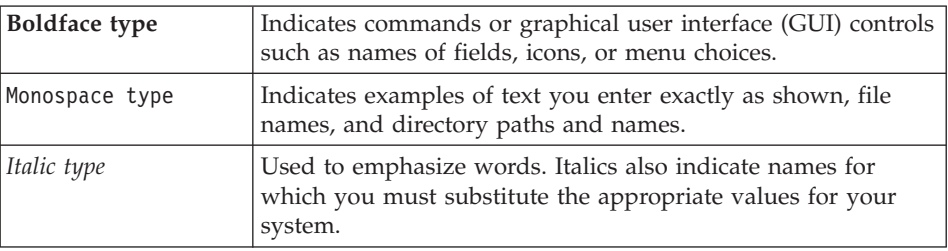

This book uses the following conventions:

### **Variables used in this book**

Some of the key variables used in this book are as follows:

#### *host\_name*

This variable represents the fully qualified host name of your WebSphere Commerce server (for example, server.mydomain.ibm.com is fully qualified).

#### <span id="page-7-0"></span>*instance\_name*

This variable represents the name of the WebSphere Commerce instance with which you are working (for example, mall1).

#### *was\_instance\_name*

This variable represents the name of the WebSphere Application Server with which your WebSphere Commerce instance is associated.

#### *was\_node\_name*

This variable represents the iSeries system where the WebSphere Application Server product is installed.

#### **Installation paths**

When this book refers to installation paths, it uses the following default path names:

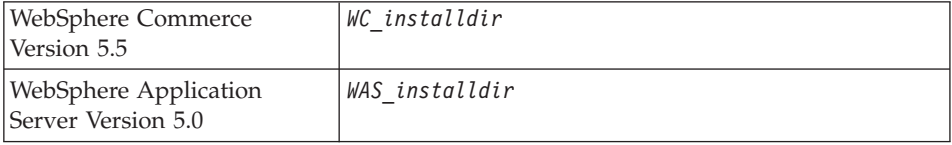

Refer to ["Path variables"](#page-17-0) on page 12 for more information on how this book refers to installation paths for the various installed products.

#### **Supported Web browsers**

You can only access the WebSphere Commerce tools and online help using Microsoft<sup>®</sup> Internet Explorer 6.0 from a machine running a Windows<sup>®</sup> operating system on the same network as your WebSphere Commerce machine. You must use Internet Explorer full version 6.0 (also known as Internet Explorer 6.0 Service Pack 1 and Internet Tools) with the latest critical security updates from Microsoft — prior versions do not support full functionality of WebSphere Commerce tools.

Shoppers can access Web sites by using any of the following Web browsers, all of which have been tested with WebSphere Commerce:

- AOL 7 or above for Windows
- Microsoft Internet Explorer:
	- Version 6 or higher for Windows
	- Version 5 or higher for Macintosh
- Netscape:
	- Version 6.1 or higher on Windows
	- Version 6.2.3 or higher on Linux
- Netscape Navigator:
	- Version 4.51 or higher on Windows
	- Version 4.79 or higher on Linux

#### <span id="page-8-0"></span>**Port numbers used by WebSphere Commerce**

The following is a list of the default port numbers used by WebSphere Commerce or its component products. Please ensure that you do not use these ports for non-WebSphere Commerce applications. If you have a firewall configured in your system, ensure that you can access these ports.

#### **Port Number**

**Used By**

- **80** IBM® HTTP Server.
- **389** Lightweight Directory Access Protocol (LDAP) Directory Server.
- **443** IBM HTTP Server secure port. This secure port requires SSL.
- **1099** WebSphere Commerce Configuration Manager server.
- **2809** WebSphere Application Server Bootstrap address.
- **5432** WebSphere Commerce Payments non-secure server.
- **5433** WebSphere Commerce Payments secure server. This secure port requires SSL.
- **5557** WebSphere Application Server Internal Java™ Messaging Service server.
- **5558** WebSphere Application Server Java Messaging Service server queued address.
- **5559** WebSphere Application Server Java Messaging Service direct address.
- **7873** WebSphere Application Server DRS client address.
- **8000** WebSphere Commerce Tools. This secure port requires SSL.
- **8002** WebSphere Commerce Administration Console. This secure port requires SSL.
- **8004** WebSphere Commerce Organization Administration Console. This secure port requires SSL.
- **8008** IBM HTTP Server Administration port.
- **8880** WebSphere Application Server SOAP Connector address.
- **9043** WebSphere Application Server Administration Console Secure Port. This secure port requires SSL.
- **9080** WebSphere Application Server HTTP Transport.
- <span id="page-9-0"></span>**9090** WebSphere Application Server Administration Console Port.
- **9443** WebSphere Application Server HTTPS Transport Port.
- **9501** WebSphere Application Server Secure Association Service.
- **9502** WebSphere Application Server Common Secure Port.
- **9503** WebSphere Application Server Common Secure Port.

#### **Locales used by WebSphere Commerce**

WebSphere Commerce uses valid Java locales only. Ensure that your systems have the appropriate locale installed for your language. Ensure that any locale-related environment variables are set to include the WebSphere Commerce–supported locale. Locale codes supported by WebSphere Commerce are shown in the table below.

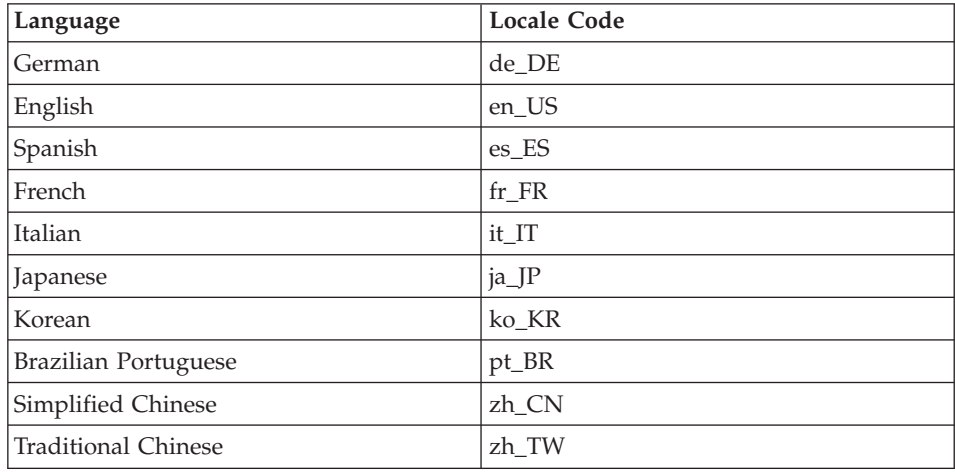

### **Quick reference to user IDs, passwords and URLs**

Administration in the WebSphere Commerce environment requires a variety of user IDs. These user IDs along with their requisite authorities are described in the table below. For the WebSphere Commerce user IDs, the default passwords are identified.

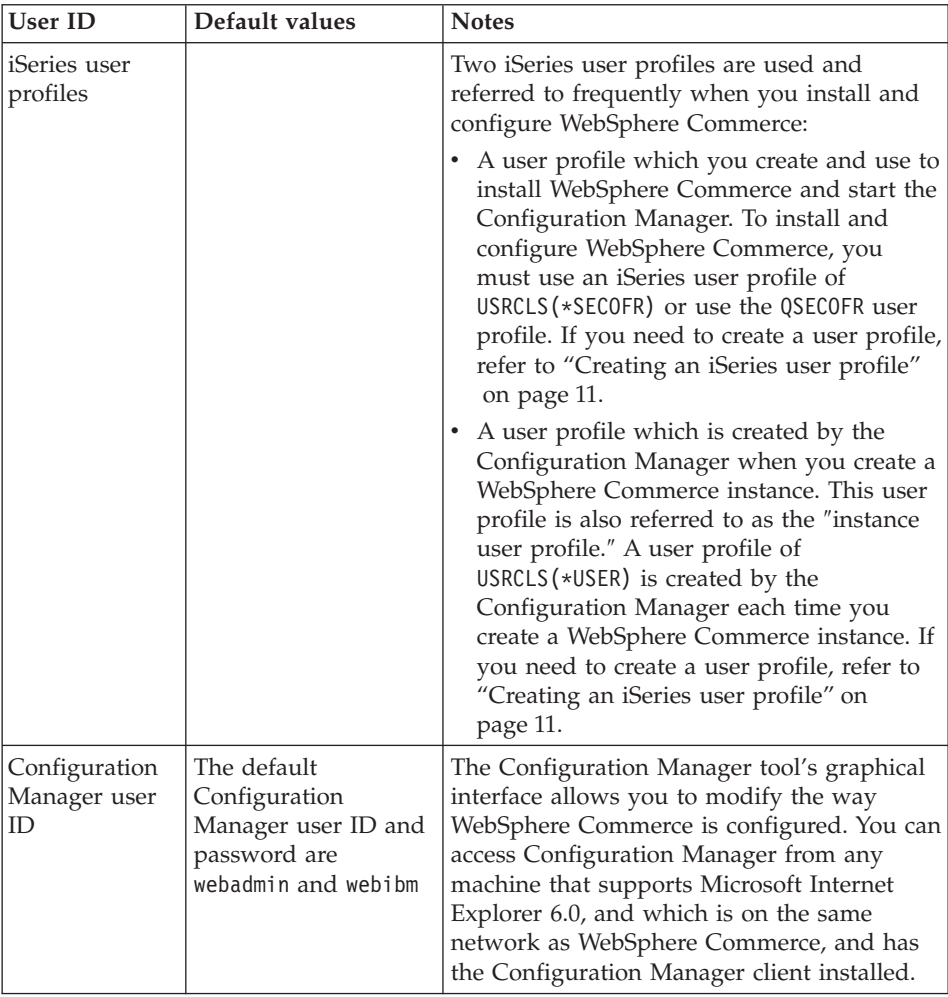

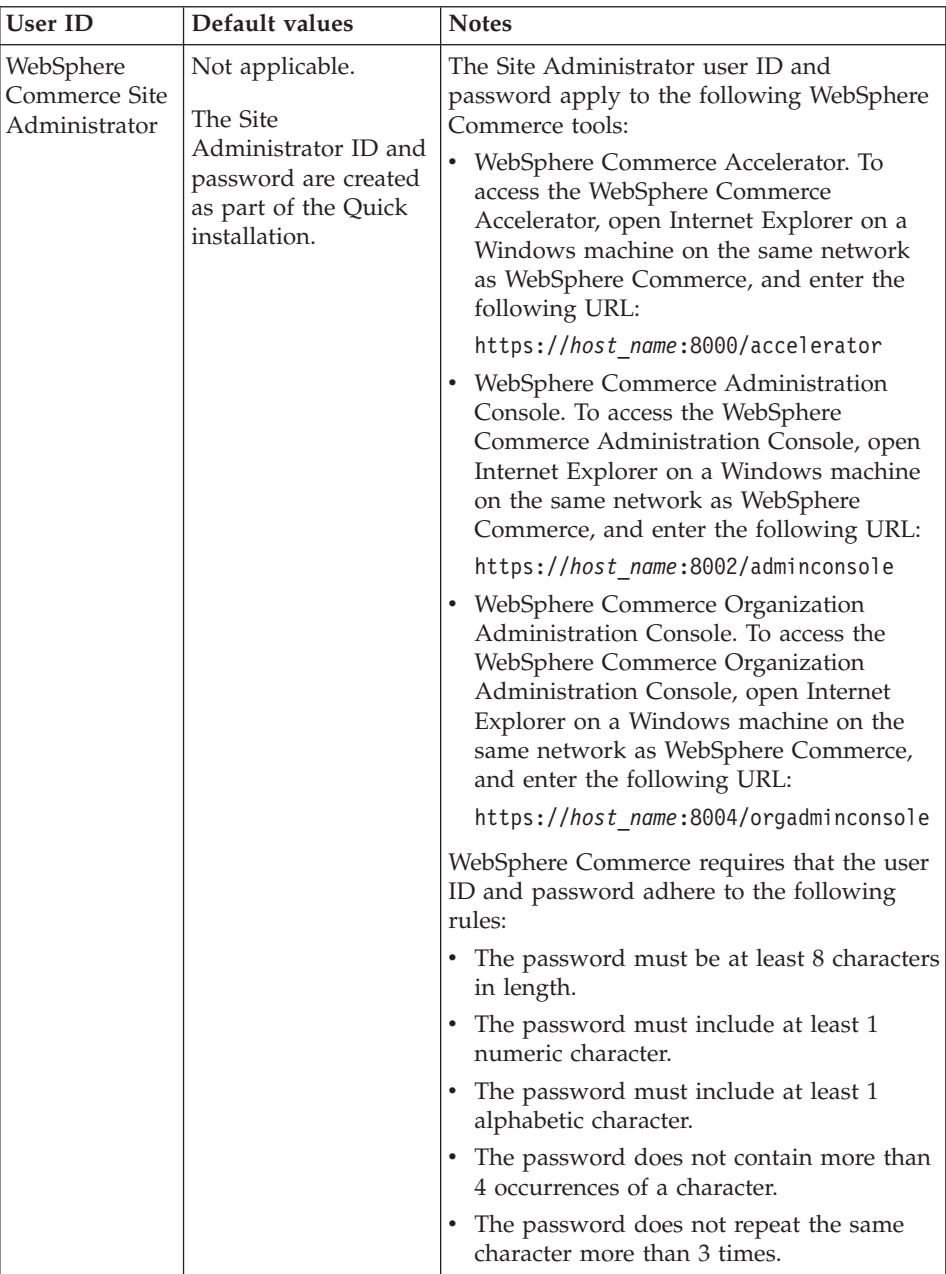

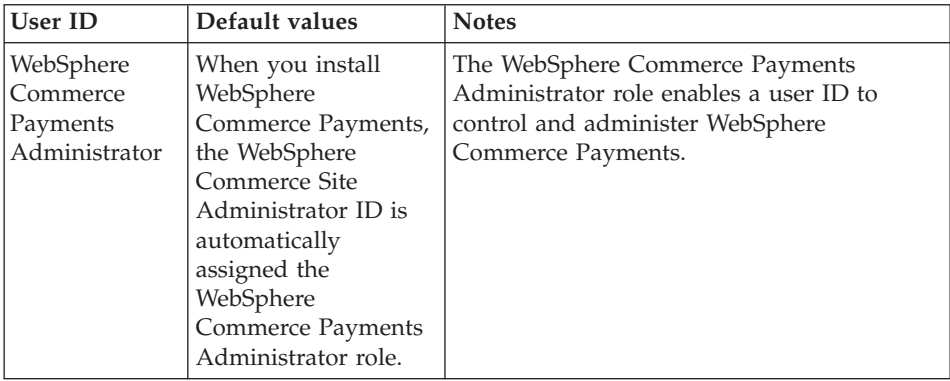

# <span id="page-14-0"></span>**Chapter 2. Preinstallation requirements**

This section describes the steps you need to perform before you install WebSphere Commerce.

#### **Important**

You *must* complete these preinstallation steps to ensure that installation is successful.

#### **Knowledge requirements**

To install and configure WebSphere Commerce, you require knowledge of the following:

- Your operating system
- The Internet
- Web server operation and maintenance
- IBM DB2 Universal Database™ for iSeries
- Basic Command Language commands

To create and customize your store, you require knowledge of the following:

- WebSphere Application Server
- IBM DB2 Universal Database for iSeries
- HTML and XML
- Structured Query Language (SQL)
- Java programming

For information on developing your store front and store data assets, refer to the *WebSphere Commerce Store Development Guide*. For information on developing or customizing your business logic (or back office business logic) see the *WebSphere Commerce Programming Guide and Tutorials* document.

#### **Prerequisite hardware**

You must ensure that you meet the following minimum hardware requirements before installing WebSphere Commerce:

- Any of the following servers (recommended minimums):
	- AS/400e™ Server Model 170 with processor feature 2385
	- AS/400e Server Model 720 with processor feature 2062
- <span id="page-15-0"></span>– *@server iSeries Server Model 270 with processor feature 2252*
- @server iSeries Server Model 820 with processor feature 2396
- 1 gigabyte of memory (recommended minimum)

**Note:** Systems below these recommended minimums may be used in environments that support a limited number of users and where longer server initialization times can be tolerated.

Furthermore, you require the following:

- v A workstation, running a Windows operating system and capable of running a Web browser such as Internet Explorer with a graphics-capable monitor
- A mouse or other pointing device
- A local area network (LAN) adapter that is supported by the Transmission Control Protocol/Internet Protocol (TCP/IP) protocol

#### **Prerequisite software**

You must ensure that you meet the following minimum software requirements before installing WebSphere Commerce:

- OS/400<sup>®</sup> Version 5 Release 2 (V5R2M0) or higher (5722SS1) which includes:
	- DB2 Universal Database for iSeries V5R2M0
	- QShell Interpreter (5722SS1 option 30)
	- Digital Certificate Manager (5722SS1 option 34)
	- Host Servers (5722SS1 option 12). You can start the host servers by using the Start Host Server (STRHOSTSVR) command by typing STRHOSTSVR \*ALL on the OS/400 command line. The QSERVER subsystem must be running on the iSeries system.
- IBM Java Developer Kit, Version 1.3 (5722JV1 option 5)
- IBM HTTP Server Powered by Apache (5722DG1).
- Crypto Access Provider 128-Bit for AS/400<sup>®</sup> (5722AC3)
- TCP/IP Connectivity Utilities (5722TC1)
- v In addition, you may also want to install the following optional products:
	- iSeries Access (5722XW1, options \*BASE and 1)
	- iSeries Access for Windows (5722XE1)
	- $DB2^{\circ\circ}$  Query Manager and SQL Development Kit (5722ST1)
	- WebSphere Application Server Network Deployment (5733WS5 option 5)
	- LDAP Directory Services (5722SS1). The LDAP product is included with OS/400 V5R2M0, and will already be installed on your iSeries system.

#### <span id="page-16-0"></span>**Creating an iSeries user profile**

Before you install WebSphere Commerce, ensure that you have access to the QSECOFR user profile, or an iSeries user profile of USRCLS(\*SECOFR).

If you need to create an iSeries user profile, you can either use the OS/400 command line or use iSeries Access. If you are using the command line, do the following to create a user profile:

- 1. Enter CRTUSRPRF.
- 2. Press PF4 for a prompt.
- 3. Complete the necessary parameters, and then press Enter to create the user profile.

If you are using iSeries Access, do the following to create a user profile:

- 1. On the navigation tree, double-click the iSeries server where you want to create the new user.
- 2. Double-click **Users and Groups**.
- 3. Click **All Users**. A list of all of the users on the iSeries displays in the right panel.
- 4. Right-click **All Users**, then select **New User**. A New User window opens.
- 5. Enter the required information, and then press Add to create the user profile.

The iSeries user profile should be created with the following localized settings:

| Language                       | <b>CCSID</b> | LangID     | CountryID |
|--------------------------------|--------------|------------|-----------|
| English                        | 37           | <b>ENU</b> | <b>US</b> |
| French                         | 297          | <b>FRA</b> | <b>FR</b> |
| German                         | 273          | <b>DEU</b> | DE        |
| Italian                        | 280          | <b>ITA</b> | IT        |
| Spanish                        | 284          | <b>ESP</b> | ES        |
| <b>Brazilian</b><br>Portuguese | 37           | <b>PTB</b> | <b>BR</b> |
| Japanese                       | 5035         | <b>IPN</b> | IP        |
| Korean                         | 933          | <b>KOR</b> | KR        |
| <b>Traditional Chinese</b>     | 937          | <b>CHT</b> | TW        |
| Simplified Chinese             | 935          | <b>CHS</b> | <b>CN</b> |

*Table 1. Localized settings for iSeries user profiles*

Using an iSeries user profile other than those defined above may work, but has not been tested.

<span id="page-17-0"></span>After the iSeries user profile has been created, use the **DSPUSRPRF** command to determine the Home Directory (HOMEDIR). Ensure that the HOMEDIR exists on your iSeries system. If the HOMEDIR does not exist, create it using the OS/400 command: MKDIR. (The HOMEDIR will be denoted as *home\_directory* below.)

The HOMEDIR must contain a file named SystemDefault.properties, tagged as 819 and containing ASCII data. This file must specify the file.encoding property that matches your iSeries user profile. The file.encoding property must be specified on one line, must contain no spaces, and is case sensitive. The file.encoding property can be one of the following values:

- Simplified Chinese: file.encoding=Cp1381
- Korean: file.encoding=KSC5601
- Traditional Chinese: file.encoding=Cp950
- Japanese: file.encoding=SJIS
- All other languages: file.encoding=ISO8859\_1

To create the SystemDefault.properties file do the following:

- 1. On a PC, using NotePad, create a file named SYSDFT.FILE
- 2. In this file, enter the appropriate file.encoding line for you language (as shown above). For example:

file.encoding=ISO8859\_1

- 3. Save this file and copy it to your iSeries system in the /*home\_directory*
- 4. From an OS/400 command line, enter the following:

COPY OBJ('/*home\_directory*/SYSDFT.FILE') TOOBJ('/*home\_directory*/SystemDefault.properties') TOCCSID(819)

5. Once the new file is created, ensure that it contains the proper ASCII data.

# **Path variables**

The following variables are used for paths in this book:

*WAS\_installdir*

The installation directory for WebSphere Application Server on your machine: /QIBM/ProdData/WebAS5/Base.

*WAS\_userdir*

The directory for all the data that is used by WebSphere Application

Server which can be modified or needs to be configured by the user: /QIBM/UserData/WebAS5/Base/*was\_instance\_name*.

#### *WC\_installdir*

The installation directory for WebSphere Commerce. It contains all the WebSphere Commerce proprietary data on your machine: /QIBM/ProdData/CommerceServer55.

*WC\_userdir*

The directory for all the data that is used by WebSphere Commerce which can be modified or needs to be configured by the user: /QIBM/UserData/CommerceServer55.

**Note:** The above default installation paths cannot be altered or modified on iSeries. The WebSphere Commerce for iSeries product expects the above directories to exist, and will not function properly if they do not exist.

# <span id="page-20-0"></span>**Chapter 3. Understanding iSeries unique concepts**

This chapter describes concepts that are unique to the IBM  $\mathcal O$  eserver iSeries and the OS/400 operating system. It includes the following:

- v A discussion of the different file systems within the Integrated File System (IFS)
- File organization for the WebSphere Commerce system

#### **The OS/400 file systems used by WebSphere Commerce**

It is important that you understand the *Integrated File System (IFS)* so that you can decide where to store your Web assets, such as JSP and HTML files, and how to configure the corresponding file servers.

A file system provides the support to access specific segments of storage that are organized as logical units. These logical units are files, directories, folders, libraries, and objects.

Each file system has a set of logical structures and rules for interacting with information in storage. These structures and rules may be different from one file system to another. From the perspective of structures and rules, the OS/400 support for accessing database files and various other object types through libraries can be thought of as a file system. Similarly, the OS/400 support for accessing documents (which are really stream files) through the folder structure behaves as a separate file system.

The Integrated File System treats the library support and folder support as separate file systems. Other types of OS/400 file management support, all with their own capabilities, function as separate file systems. The iSeries file systems that are used by WebSphere Commerce are described below. For information about other OS/400 file systems, refer to your OS/400 documentation.

WebSphere Commerce stores information in two different file systems within the Integrated File System: *QSYS.LIB* library file system and the *root* file system.

#### **The QSYS.LIB file system**

The QSYS.LIB library file system supports the iSeries library structure. This file system provides access to database files and all of the other iSeries object types that the library support manages.

<span id="page-21-0"></span>The installation and configuration process creates the QWEBCOMM55 library in the QSYS.LIB file system. It contains the following types of objects:

- $\star$ MSGF (A message file)
- \*PRDDFN (A product definition object)

## **The root file system**

The root, or **/**, file system takes full advantage of the hierarchical directory structure and stream file support of the Integrated File System. The root file system has the characteristics of the *DOS* and *OS/2®* file systems.

WebSphere Commerce uses a divided root file structure. All the data that is used by WebSphere Commerce which can be modified or needs to be configured by the user is placed in the UserData subdirectory, and all of the WebSphere Commerce proprietary data is placed in the ProdData subdirectory. This has been done to make a clear distinction between the two types of information, to make future migration as simple as possible, and to facilitate the servicing of files therein.

#### **Notes:**

1. You can only change the files that are contained in the instance root path, which by default is:

*WC\_userdir*/instances/*instance\_name*

Default values for *WC\_userdir* are listed in ["Path variables"](#page-17-0) on page 12.

2. When the instance's Enterprise application is deployed, all of the JSP files and other assets are stored in:

*WAS\_userdir*/installedApps/*cell\_name*/WC\_*instance\_name*.ear

Files in this directory can be modified as well. Default values for *WAS\_userdir* are listed in ["Path variables"](#page-17-0) on page 12.

When you configure WebSphere Commerce for a particular instance, the Configuration Manager copies all of the required files for the selected configuration option to the *WC\_userdir* path. You should not change the original files, contained in the following path:

*WC\_installdir*

Default values for *WC\_installdir* and *WC\_userdir* are listed in ["Path variables"](#page-17-0) [on page 12.](#page-17-0)

**Attention:** Applying PTFs or reinstalling the product may delete or overwrite the files in the ProdData directory path. You should therefore not store any customized files in the ProdData directory path.

<span id="page-22-0"></span>The table below lists the directories and stream files that are created by the WebSphere Commerce installation and configuration process and stored in the root file system. The directory path /*instance\_root*/ refers to the directory path *WC\_userdir*/instances/*instance\_name*, where *instance\_name* is the name you provide for your instance during configuration.

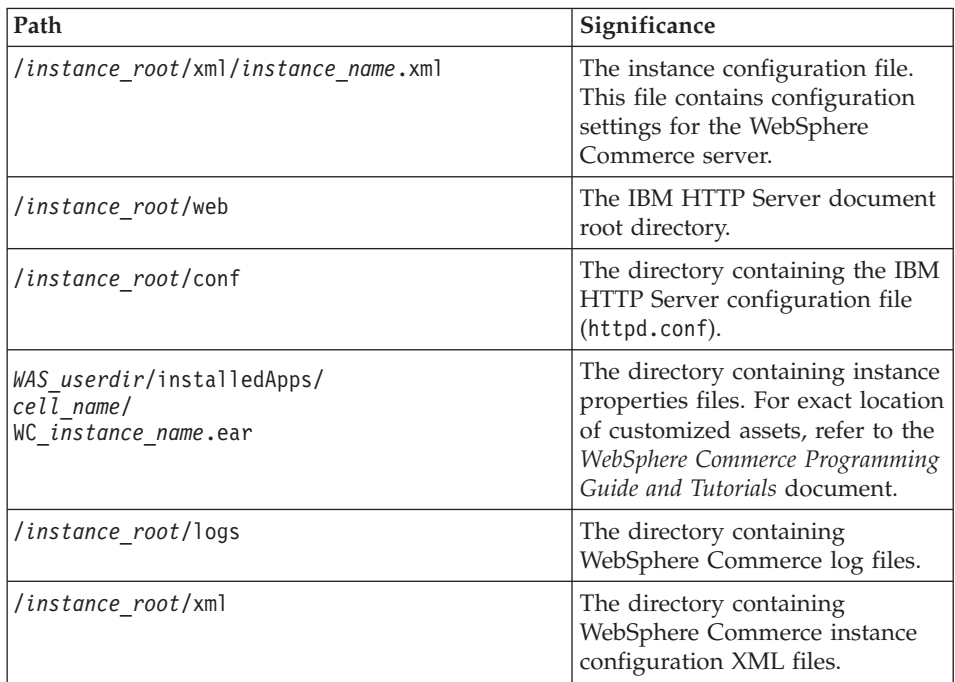

Default values of *WAS\_userdir* are listed in ["Path variables"](#page-17-0) on page 12.

#### **Querying the layout of the database**

You can query information about the database layout by using SQL statements. You can use either the DB2/400 Query Manager and the SQL development kit, or you can use iSeries Navigator. To use iSeries Access to perform database queries, do the following:

- 1. Start iSeries Navigator from the PC where it is installed.
- 2. Expand **Databases**, right-click the appropriate Relational Database, and select **Run SQL Scripts**. The **Run SQL Scripts** window opens.
- 3. Type the desired SQL statement in the window. For example,
	- v To view a list of all the tables in the database, type (on one line, uppercase only): SELECT TABLE NAME FROM QSYS2.SYSTABLES WHERE TABLE\_SCHEMA=*'DB\_SCHEMA\_NAME'*
	- To view a list of the columns in a particular table, type (on one line):

```
SELECT *FROM QSYS2.SYSCOLUMNS WHERE TABLE_SCHEMA='DB_SCHEMA_NAME'
AND TABLE_NAME='TABLE_NAME'
```
• To view the records in a particular table, type:

SELECT \*FROM *'DB\_SCHEMA\_NAME'*.*'TABLE\_NAME'*

where

*'DB\_SCHEMA\_NAME'*

is the name of the instance database.

*'TABLE\_NAME'*

is the name of the database table that you want to query.

For more information about these and other SQL statements, refer to the*DB2 Universal Database for iSeries SQL Reference* which you can find at the following Web site:

<http://publib.boulder.ibm.com/html/as400/infocenter.html>

# <span id="page-24-0"></span>**Chapter 4. Installing WebSphere Commerce**

The instructions in this chapter will guide you through the installation and configuration of WebSphere Commerce on a single node. This installation should be performed under the following conditions:

- You want to install the following components on the same node and none of these components are pre-installed on the node:
	- WebSphere Application Server base product, Version 5.0
	- WebSphere Commerce Server
	- WebSphere Commerce Payments
- If you want to create a WebSphere Commerce instance in a language other than the language in which you are installing, you cannot use the Quick installation.
- v A successful Quick installation will create a WebSphere Commerce instance (with a name of your choosing), and a WebSphere Commerce Payments instance with name wpm. If you want to create a WebSphere Commerce instance using a database that resides on a system that is remote from the system where you are installing WebSphere Commerce, you cannot use the Quick installation.

#### **Completing a Quick installation**

You can install the WebSphere Commerce Version 5.5 product on your iSeries machine in two ways:

- v From a Windows 2000 machine, or any version of a Windows machine that supports Universal Disk Format (UDF) CDs (recommended method):
	- The Windows machine needs to have a CD drive and be connected on the same TCP/IP network as your iSeries machine.
	- The GUI installation panels will guide you through the installation process. Depending on your network and iSeries machine, the installation time may take up to 3 hours.
	- This type of installation is called a *Graphical Install*.
- From an iSeries 5250 session (alternative method)
	- The OS/400 command line installation will guide you through the installation process.
	- Depending on your iSeries machine, the install time may take 3 hours or longer.
	- This type of installation is called a *Console Install*

The Quick installation, covered in this guide, refers only to the graphical install method. For Typical and Custom Installations, refer to the *WebSphere Commerce Installation Guide* where both the graphical and console installation methods are covered.

To complete a Quick installation, do the following:

- 1. Insert the WebSphere Commerce Disk 1 CD into the CD-ROM drive on your remote Windows system.
- 2. Navigate to the CD-ROM drive in Windows Explorer.
- 3. Double-click on the iSeriesServer.bat file to launch the installer.
- 4. On the iSeries Logon Information window, enter the System Name, User Profile and Password for the iSeries system on which you are installing WebSphere Commerce. Ensure that you log on to your iSeries system as a user with QSECOFR class authority. Select **Next**.
- 5. Select the installation language, and select **OK**. The software will be installed in this language, regardless of the language settings of your system.
- 6. Read the Welcome screen, and select **Next**.
- 7. Read the license agreement. If you accept the terms of agreement, select that you accept the terms, and select **Next**.
- 8. When prompted to select an install type, select **Quick Installation**, and select **Next**.
- 9. The default destination directory for WebSphere Commerce displays. Select **Next**.
- 10. Enter the following information:

#### **Instance name**

Enter a name for the WebSphere Commerce instance. The instance user profile will be created with this name. (The maximum length is 10 characters.)

#### **Instance password**

Enter a password for the WebSphere Commerce instance user profile.

**Note:** In a Quick installation, this password is also used as the WebSphere Commerce Payments instance password.

#### **Local CA password**

Local CA password in Digital Certificate Manager. If you do not have a local CA created in Digital Certificate Manager, the Quick installation will create it for you and use this parameter as the password. If you have local CA created, the Quick installation will use this parameter to do the authentication.

#### **System store password**

The password of the \*SYSTEM certificate store in Digital Certificate Manager. If the \*SYSTEM certificate store does not exist in Digital Certificate Manager, the Quick installation will create it for you and use this parameter as the password. If you have the \*SYSTEM certificate store created, the Quick installation will use this parameter to do the authentication.

#### **Merchant Key**

Enter a 16–digit hexadecimal number that meets the following criteria:

- Must contain at least one numeric character  $(0-9)$
- Must contain at least one alphabetic character  $(a-f)$

**Important:** Uppercase letters are not valid in the merchant key.

• Cannot contain four consecutive occurrences of a character

A hexadecimal number can only contain the following numbers and letters: 0, 1, 2, 3, 4, 5, 6, 7, 8, 9, a, b, c, d, e, f.

The merchant key is used by the WebSphere Commerce Configuration Manager as an encryption key. You must enter your own key in the **Merchant key** field. Ensure that the key that you enter will be sufficient to protect your site. After you have created a store you can only change this key by using the Database Update Tool. To use this tool, access Configuration Manager, right-click on the database node, and select **Database Update Tool**.

#### **Site Administrator ID**

Enter an ID for the WebSphere Commerce Site Administrator. This ID will be required to access the WebSphere Commerce Accelerator, Administration Console, and Organization Administration Console. This ID will also be assigned the WebSphere Commerce Payments Administrator role.

**Important:** Ensure that you do not forget the Site Administrator ID and password entered when installing WebSphere Commerce. Without this ID and password, you will not be able to access WebSphere Commerce Accelerator, Administration Console, or Organization Administration Console.

#### **Site Administrator password**

Enter the password for the Site Administrator. The Site Administration password must contain at least 8 characters. Click **Next** to continue.

- 11. Select the languages of the documentation that you want installed, then click **Next** to continue.
- 12. Confirm your installation choices, then select **Next**. (To modify your choices, select **Back**)
- 13. Insert the IBM WebSphere Application Server CD Disk 1 into the CD-ROM drive on the Windows system, and click **Next**.
	- **Note:** The screen shows a drive letter "E:/". If the CD-ROM drive on your Windows system uses a different drive letter, modify the drive letter on the installation screen to match your system.

A DOS window opens. The details of the WebSphere Application Server product installation are shown.

14. When the message ″Insert disk 2 of 2. Please press Enter key when ready.″ is shown, insert the IBM WebSphere Application Server CD Disk 2 into the CD-ROM drive on the Windows system, then press **Enter**.

The following messages should appear when the installation is complete:

- Installation completed successfully.
- Please read the Installation and Initial Configuration documentation.
- Please press the Enter key to end the installation program.

After you press **Enter**, the DOS window will close.

- 15. Navigate back to the WebSphere Commerce install screen and reinsert the WebSphere Commerce Disk 1 CD into the CD-ROM drive on the Windows system, and click **Next**.
	- The WebSphere Commerce installation begins. A window indicating the percentage that has completed is shown in the bottom corner of the screen.
	- The WebSphere Commerce Server instance creation panel displays. The percentage complete is shown in this window.
	- The WebSphere Commerce Payments instance creation panel is shown. The percentage complete is shown in this window.
- 16. A Summary Panel of the installation displays; select **Next** to continue.
- 17. On the InstallShield Wizard panel, select **Next** to continue
- 18. From the Installation Complete panel, you can access more information about WebSphere Commerce or exit the installation wizard by clicking **Finish**.
- **Note:** After you have completed the Quick installation, you need to apply the WebSphere Application Server PTFs. Refer to the WebSphere Commerce product README file for information on applying these PTFs. The

latest version of the README is available from the [WebSphere](http://www.ibm.com/software/commerce/library/) [Commerce Technical Library Web site](http://www.ibm.com/software/commerce/library/) (http://www.software.ibm.com/software/commerce/wscom/library/littech.html).

## <span id="page-28-0"></span>**Verifying your installation**

During the installation of WebSphere Commerce and its components, log files are generated on the iSeries system. Examine the following log files to ensure that your installation was successful:

- v "WebSphere Application Server installation log"
- v "WebSphere Commerce installation log"
- "WebSphere Commerce instance creation logs"

To confirm the installation of any non-IBM software, refer to the documentation provided with the non-IBM software package.

## **WebSphere Application Server installation log**

The WebSphere Application Server installation log files:

/tmp/WebSphere/WS5ISTDOUT.LOG /tmp/WebSphere/WS5IPRGBAR.LOG

The WebSphere Application Server installation is complete if the following message appears in the WS5ISTDOUT log file:

Installation completed successfully.

### **WebSphere Commerce installation log**

This log file contains messages generated by the WebSphere Commerce installation wizard:

/InstallLogs/install\_*date/timestamp*.log

This log file will always appear on the iSeries system, even when installing remotely from a Windows system.

### **WebSphere Commerce instance creation logs**

Instance creation during the WebSphere Commerce installation creates the following log files:

- auction.log
- createdb.log
- populatedb.err.log
- populatedb.log
- populatedb2.err.log
- populatedb2.log
- populatedbnl.log
- <span id="page-29-0"></span>• populatedbnl.err.log
- trace.txt

The files are located in the following directory: *WC\_userdir*/instances/*instance\_name*/logs

Default values for *WC\_userdir* are listed in ["Path variables"](#page-17-0) on page 12 and *instance\_name* is your WebSphere Commerce instance.

Instance creation is successful if the following logs are empty:

- populatedb.err.log
- populatedb2.err.log
- populatedbnl.err.log

Also, review the contents of the following files to confirm they do not contain any errors:

- createdb.log
- messages.txt

If instance creation failed, the WebSphere Commerce instance can be created manually by following the instructions in the *WebSphere Commerce Installation Guide*.

### **The next step**

After installing WebSphere Commerce and verifying the installation, you can continue by doing the following:

## **Publish a WebSphere Commerce sample store (recommended)**

WebSphere Commerce provides a number of samples stores demonstrating various functions in WebSphere Commerce. A WebSphere Commerce sample store can be used to familiarize yourself with WebSphere Commerce and as a base for a developing a customized store.

If you do not publish a sample store, you should publish the access control policies, organization structures, and other information associated with one of the sample stores to provide the framework for developing your store.

For information on publishing a WebSphere Commerce sample store, refer to the ″Publishing a store archive in WebSphere Commerce″ topic in the WebSphere Commerce Production and Development online help. To work with the sample stores provided with WebSphere Commerce, see the *WebSphere Commerce Sample Store Guide*.

For information on developing a store in WebSphere Commerce, refer to the *WebSphere Commerce Store Development Guide*.

## <span id="page-30-0"></span>**Install additional software provided with WebSphere Commerce (optional)**

WebSphere Commerce provides a number of additional software packages that enhance WebSphere Commerce and provide additional function. For more information on the additional software provided with WebSphere Commerce, refer to the *WebSphere Commerce Additional Software Guide*.

# <span id="page-32-0"></span>**Chapter 5. Where to find more information**

More information about the WebSphere Commerce system and its components is available from a variety of sources in different formats. The following sections indicate what information is available and how to access it.

#### **WebSphere Commerce information**

The following are the sources of WebSphere Commerce information:

- WebSphere Commerce online help
- WebSphere Commerce technical library

#### **WebSphere Commerce online help**

The WebSphere Commerce online information is your primary source of information for customizing, administering, and reconfiguring WebSphere Commerce. After you have installed WebSphere Commerce, you can access topics in the online information by visiting the following URL:

https://*host\_name*:8000/wchelp/

where *host\_name* is the fully qualified host name of your WebSphere Commerce instance as defined in ["Variables used in this book"](#page-6-0) on page 1.

#### **WebSphere Commerce technical library**

The WebSphere Commerce technical library is available at the following URL: <http://www.ibm.com/software/commerce/library/>

A copy of this book, and any updated versions of this book, are available as PDF files from the Library section of the WebSphere Commerce Web site. In addition, new and updated documentation may also be available from the Web site.

#### **WebSphere Commerce Payments information**

Help for WebSphere Commerce Payments is available by clicking the following help icon:

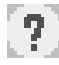

This help icon displays on the WebSphere Commerce Payments user interface within the WebSphere Commerce Administration Console and WebSphere Commerce Accelerator and in the standalone WebSphere Commerce Payments user interface at the following URL:

http://*host\_name*:*http\_port*/webapp/PaymentManager

or

https://*host\_name*:*ssl\_port*/webapp/PaymentManager

Where the variables are defined as follows:

*host\_name*

The fully qualified TCP/IP host name of the Web server associated with WebSphere Commerce Payments.

*http\_port*

The HTTP port used by WebSphere Commerce Payments. The default HTTP port is 5432.

*ssl\_port*

The SSL port used by WebSphere Commerce Payments. The default SSL port is 5433.

If WebSphere Commerce Payments is SSL-enabled, use the secure URL (https). Otherwise, use the non-secure URL (http).

Help is also available at the following URL: http://*host\_name*:*http\_port*/webapp/PaymentManager/*language*/docenter.html

or

https://*host\_name*:*ssl\_port*/webapp/PaymentManager/*language*/docenter.html

Where the variables are defined as follows:

*host\_name*

The fully qualified TCP/IP host name of the Web server associated with WebSphere Commerce Payments.

*http\_port*

The HTTP port used by WebSphere Commerce Payments. The default HTTP port is 5432.

*ssl\_port*

The SSL port used by WebSphere Commerce Payments. The default SSL port is 5433.

*language*

A language code for the language in which the help page will be displayed. It is two letters for most languages. The language codes are as follows:

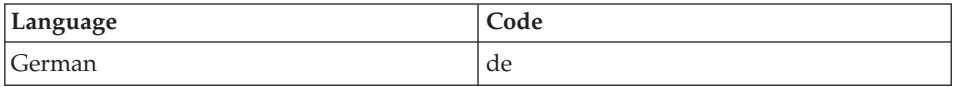

<span id="page-34-0"></span>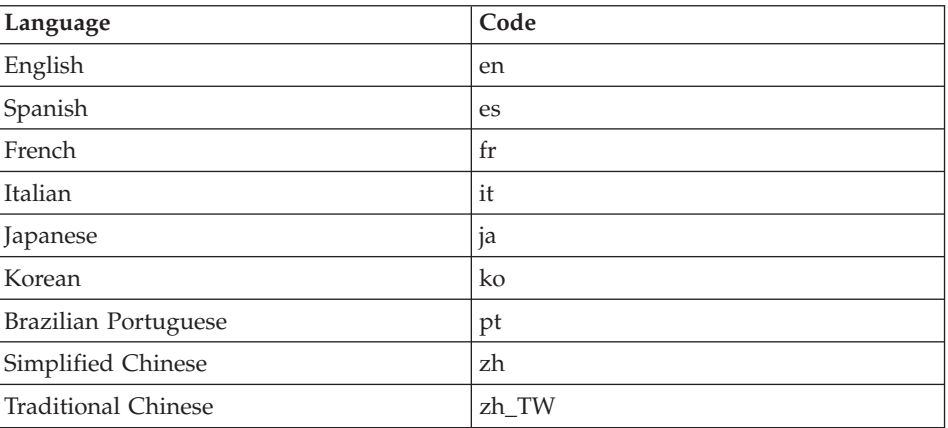

More information about WebSphere Commerce Payments and the Payments Cassettes is available at the WebSphere Commerce Technical Library: <http://www.ibm.com/software/commerce/library/>

### **IBM HTTP Server information**

IBM HTTP Server information is available at the IBM HTTP Server Web site: <http://www.ibm.com/software/webservers/httpservers/>

The documents are in HTML format, PDF files, or both.

#### **WebSphere Application Server information**

WebSphere Application Server information is available at the WebSphere Application Server InfoCenter:

<http://www.ibm.com/software/webservers/appserv/infocenter.html>

#### **DB2 Universal Database information**

DB2 documentation is available at the DB2 Technical Library: <http://www.ibm.com/software/data/db2/library/>

#### **Other IBM publications**

You can purchase copies of most IBM publications from your IBM authorized dealer or marketing representative.

# <span id="page-36-0"></span>**Notices**

This information was developed for products and services offered in the U.S.A.

IBM may not offer the products, services, or features discussed in this document in other countries. Consult your local IBM representative for information on the products and services currently available in your area. Any reference to an IBM product, program, or service is not intended to state or imply that only that IBM product, program, or service may be used. Any functionally equivalent product, program, or service that does not infringe any IBM intellectual property right may be used instead. However, it is the user's responsibility to evaluate and verify the operation of any non-IBM product, program, or service.

IBM may have patents or pending patent applications covering subject matter described in this document. The furnishing of this document does not grant you any license to these patents. You can send license inquiries, in writing, to:

*IBM Director of Licensing IBM Corporation North Castle Drive Armonk, NY 10504-1785 U.S.A.*

For license inquiries regarding double-byte (DBCS) information, contact the IBM Intellectual Property Department in your country or send inquiries, in writing, to:

*IBM World Trade Asia Corporation Licensing 2-31 Roppongi 3-chome, Minato-ku Tokyo 106, Japan*

The following paragraph does not apply to the United Kingdom or any other country where such provisions are inconsistent with local law:

INTERNATIONAL BUSINESS MACHINES CORPORATION PROVIDES THIS PUBLICATION ″AS IS″ WITHOUT WARRANTY OF ANY KIND, EITHER EXPRESS OR IMPLIED, INCLUDING, BUT NOT LIMITED TO, THE IMPLIED WARRANTIES OF NON-INFRINGEMENT, MERCHANTABILITY OR FITNESS FOR A PARTICULAR PURPOSE.

<span id="page-37-0"></span>Some states do not allow disclaimer of express or implied warranties in certain transactions, therefore, this statement may not apply to you.

This information could include technical inaccuracies or typographical errors. Changes are periodically made to the information herein; these changes will be incorporated in new editions of the publication. IBM may make improvements and/or changes in the product(s) and/or the program(s) described in this publication at any time without notice.

Any references in this information to non-IBM Web sites are provided for convenience only and do not in any manner serve as an endorsement of those Web sites. The materials at those Web sites are not part of the materials for this IBM product and use of those Web sites is at your own risk.

IBM may use or distribute any of the information you supply in any way it believes appropriate without incurring any obligation to you.

Licensees of this program who wish to have information about it for the purpose of enabling: (i) the exchange of information between independently created programs and other programs (including this one) and (ii) the mutual use of the information which has been exchanged, should contact:

*IBM Canada Ltd. Office of the Lab Director 8200 Warden Avenue Markham, Ontario L6G 1C7 Canada*

Such information may be available, subject to appropriate terms and conditions, including in some cases, payment of a fee.

The licensed program described in this document and all licensed material available for it are provided by IBM under terms of the IBM Customer Agreement, IBM International Program License Agreement or any equivalent agreement between us.

# **Trademarks**

The IBM logo and the following terms are trademarks or registered trademarks of International Business Machines Corporation in the United States or other countries or both:

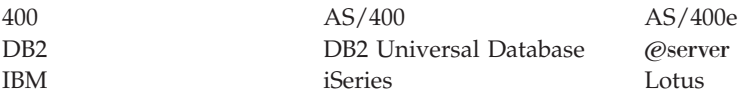

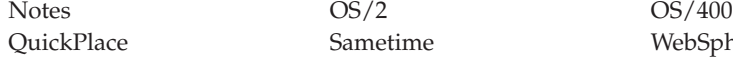

Sametime WebSphere

Java and all Java-based trademarks and logos are trademarks or registered trademarks of Sun Microsystems, Inc. in the United States, other countries, or both.

Microsoft and Windows are trademarks or registered trademarks of Microsoft Corporation in the United States, other countries, or both.

Other company, product and service names may be trademarks or service marks of others.

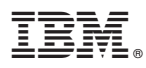

Part Number: CT209NA

Printed in U.S.A.

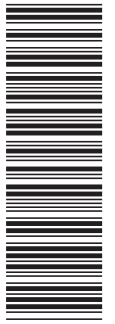

GC09-7672-00

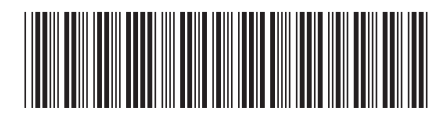

(1P) P/N: CT209NA (1P) P/N: CT209NA